#### Why you should (or shouldn't) be using ChatGPT

ക

# **(all about) ChatGPT**

**JOHN R CARTER, OCTOBER 2023**

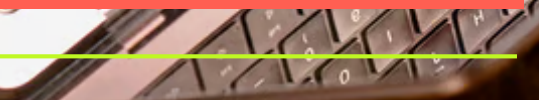

What is ChatGPT?

What is ChatGPT?

A brief history of AI and ChatGPT

What is ChatGPT?

A brief history of AI and ChatGPT

How ChatGPT can improve anyone's life

What is ChatGPT?

A brief history of AI and ChatGPT

How ChatGPT can improve anyone's life

The future and real dangers of AI

What is ChatGPT?

A brief history of AI and ChatGPT

How ChatGPT can improve anyone's life

The future and real dangers of AI

**Security** 

What is ChatGPT?

A brief history of AI and ChatGPT

How ChatGPT can improve anyone's life

The future and real dangers of AI

Security

Getting started with ChatGPT

What is ChatGPT?

A brief history of AI and ChatGPT

How ChatGPT can improve anyone's life

The future and real dangers of AI

Security

Getting started with ChatGPT

#### A live demo

#### **What is ChatGPT?**

- Conversational AI
- Natural language
- Machine learning

• The concept of artificial intelligence has always been known.

- The concept of artificial intelligence has always been known.
- The term "artificial intelligence" was coined in 1955.

- The concept of artificial intelligence has always been known.
- The term "artificial intelligence" was coined in 1955.
- The first AI program was called the Logic Theorist.

- The concept of artificial intelligence has always been known.
- The term "artificial intelligence" was coined in 1955.
- The first AI program was called the Logic Theorist.
- The fist AI chat bot (A.L.I.C.E.) was created by MIT.

- The concept of artificial intelligence has always been known.
- The term "artificial intelligence" was coined in 1955.
- The first AI program was called the Logic Theorist.
- The fist AI chat bot (A.L.I.C.E.) was created by MIT.
- IBM followed that with WATSON.

- The concept of artificial intelligence has always been known.
- The term "artificial intelligence" was coined in 1955.
- The first AI program was called the Logic Theorist.
- The fist AI chat bot (A.L.I.C.E.) was created by MIT.
- IBM followed that with WATSON.
- In 2016, Microsoft launched Cortana and Google launched Allo.

- The concept of artificial intelligence has always been known.
- The term "artificial intelligence" was coined in 1955.
- The first AI program was called the Logic Theorist.
- The fist AI chat bot (A.L.I.C.E.) was created by MIT.
- IBM followed that with WATSON.
- In 2016, Microsoft launched Cortana and Google launched Allo.
- The development of ChatGPT began in 2018 and was launched on November 30, 2022 by OpenAI.

- The concept of artificial intelligence has always been known.
- The term "artificial intelligence" was coined in 1955.
- The first AI program was called the Logic Theorist.
- The fist AI chat bot (A.L.I.C.E.) was created by MIT.
- IBM followed that with WATSON.
- In 2016, Microsoft launched Cortana and Google launched Allo.
- The development of ChatGPT began in 2018 and was launched on November 30, 2022 by OpenAI.
- And then all Hell broke loose.

Easy-to-use interface

• Easy-to-use interface

Natural language understanding

- Easy-to-use interface
- Natural language understanding

Versatile applications

- Easy-to-use interface
- Natural language understanding
- Versatile applications

Knowledge assistance

- Easy-to-use interface
- Natural language understanding
- Versatile applications
- Knowledge assistance

Content generation

- Easy-to-use interface
- Natural language understanding
- Versatile applications
- Knowledge assistance
- Content generation

#### Personalization and customization

- Easy-to-use interface
- Natural language understanding
- Versatile applications
- Knowledge assistance
- Content generation
- Personalization and customization

#### Collaboration and communication

• Simplify a large task

- Simplify a large task
- Acting as a therapist

- Simplify a large task
- Acting as a therapist
- Acting as a quick search engine

- Simplify a large task
- Acting as a therapist
- Acting as a quick search engine
- Creating a travel plan

- Simplify a large task
- Acting as a therapist
- Acting as a quick search engine
- Creating a travel plan
- Planning your life

- Simplify a large task
- Acting as a therapist
- Acting as a quick search engine
- Creating a travel plan
- Planning your life
- Simulating various roles

- Simplify a large task
- Acting as a therapist
- Acting as a quick search engine
- Creating a travel plan
- Planning your life
- Simulating various roles
- Ideas and stimulation

- Simplify a large task
- Acting as a therapist
- Acting as a quick search engine
- Creating a travel plan
- Planning your life
- Simulating various roles
- Ideas and stimulation
- Learn something new

- Simplify a large task
- Acting as a therapist
- Acting as a quick search engine
- Creating a travel plan
- Planning your life
- Simulating various roles
- Ideas and stimulation
- Learn something new

#### But … there's a catch!

• Breakthrough in AI

- Breakthrough in AI
- Future of computing

- Breakthrough in AI
- Future of computing
- Concerns and ethics

- Breakthrough in AI
- Future of computing
- Concerns and ethics
- Challenges and uncertainties

- Breakthrough in AI
- Future of computing
- Concerns and ethics
- Challenges and uncertainties
- Job Displacement

- Breakthrough in AI
- Future of computing
- Concerns and ethics
- Challenges and uncertainties
- Job Displacement
- AI in Warfare

• Identity theft

- Identity theft
- Phishing attacks

- Identity theft
- Phishing attacks
- Data breaches

- Identity theft
- Phishing attacks
- Data breaches
- Social engineering

• Create an account

• Create an account (optional)

- Create an account (optional)
- Setup your Custom Instructions

- Create an account (optional)
- Setup your Custom Instructions (optional)

- Create an account (optional)
- Setup your Custom Instructions (optional)
- Change the theme

- Create an account (optional)
- Setup your Custom Instructions (optional)
- Change the theme (optional)

- Create an account (optional)
- Setup your Custom Instructions (optional)
- Change the theme (optional)
- READ THE TERMS OF USE

- Create an account (optional)
- Setup your Custom Instructions (optional)
- Change the theme (optional)
- READ THE TERMS OF USE (required)

- Create an account (optional)
- Setup your Custom Instructions (optional)
- Change the theme (optional)
- READ THE TERMS OF USE (required)
- Ask questions

- Create an account (optional)
- Setup your Custom Instructions (optional)
- Change the theme (optional)
- READ THE TERMS OF USE (required)
- Ask questions (required)

- Create an account (optional)
- Setup your Custom Instructions (optional)
- Change the theme (optional)
- READ THE TERMS OF USE (required)
- Ask questions (required)
- Verify the response

- Create an account (optional)
- Setup your Custom Instructions (optional)
- Change the theme (optional)
- READ THE TERMS OF USE (required)
- Ask questions (required)
- Verify the response (real, plagiarized)

- Create an account (optional)
- Setup your Custom Instructions (optional)
- Change the theme (optional)
- READ THE TERMS OF USE (required)
- Ask questions (required)
- Verify the response (real, plagiarized)
- Add-ons

- Create an account (optional)
- Setup your Custom Instructions (optional)
- Change the theme (optional)
- READ THE TERMS OF USE (required)
- Ask questions (required)
- Verify the response (real, plagiarized)
- Add-ons (GPT-4)

- Create an account (optional)
- Setup your Custom Instructions (optional)
- Change the theme (optional)
- READ THE TERMS OF USE (required)
- Ask questions (required)
- Verify the response (real, plagiarized)
- Add-ons (GPT-4)
- Conversations are sandboxed

#### **Demo Time**

This is the interactive portion of the presentation.